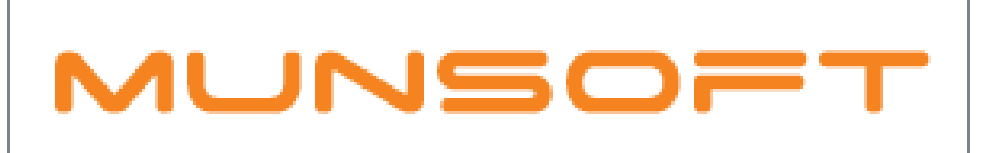

# municipal financial software

# MUNSOFT SOFTWARE RELEASE

MUNSOFT VERSION: 7.1.6 JANUARY 2019

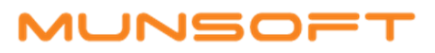

# **DESCRIPTION**

Munsoft version 7.1.6 focuses on numerous outstanding new features and enhancements.

Pay special attention to Creditor Budgeting and how it affects Project Payments and Procurement.

The Bulk Journal Import function has been developed and conforms to SCOA/NT Posting rules.

New correcting transaction screens under Fixed Asset Transactions now enables the user to correct prior year errors.

As per usual there are a host of error fixes and enhancements included within this release as well and where client specific, the SYSAID would have been addressed, resolved and the resolution communicated directly.

#### RELEASE ITEMS

The following issues are addressed within the Munsoft 7.1.6 release.

#### FIXED ASSETS – TRANSACTIONS

New Asset Transactions have been added under the menu Fixed Assets > Asset Transactions > Correction of Error:

- UL Adjustment A user will be allowed to adjust the useful life of an asset from a previous financial period. The depreciation will be recalculated and corrected, using a period 13/14 journal as no back dating of accounting information is permitted.
- Residual Adjustment A user will be allowed to adjust the residual value of an asset from a previous financial period. The depreciation will be recalculated and corrected, using a period 13/14 journal as no back dating of accounting information is permitted.
- Prior Year Recognition  $-$  A user will be allowed to add any asset that was not captured in the previous financial year. Take note that authorisation of these assets is not mandatory and therefore it is advised that only relevant users have access to perform these functions.
- Prior Year Disposal A user will be allowed to dispose of any asset that was not disposed of in the previous financial year. Take note that authorisation of these disposals is not mandatory and therefore it is advised that only relevant users have access to perform these functions.

#### SUPERVISOR – REGULAR PROCEDURES

- When a user runs a Quick Disk Backup, a retention period can be selected as well as a reason/purpose for the backup.
- Re-alignment of segments can be blocked by going to Supervisor > Regular Procedures > Month End > General Ledger > Block Veri Re-align. This will block all segments that have been aligned, provided there are no segmentation errors with the new strings. The SCOA Segment Verification screen will not allow a user to change the alignment. Whenever a new alignment is done, it will be blocked. Take note that the Blocking of re-alignment function should only be given to a person who understands the impact it will have, as once it has been done, it can't be unblocked.
- When performing Creditors Month End, the program will check that Project Payments have been authorised and if not, an option to delete unauthorised Payments will be given.

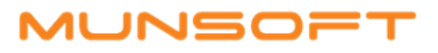

# GENERAL LEDGER – JOURNALS

A Bulk Journal Import option has been developed, allowing a large amount of journal lines to be captured and saved in a .CSV format and then imported. The program runs several checks on the journal to be imported. Such checks include NT posting rules, available budget as well as budget overspending consents. Under the Path/Browse button, a user can find the Export Template button to assist with the import format. Journals for the current and previous year can be imported and normal authorisation procedures apply.

#### GENERAL LEDGER – ENQUIRIES & REPORTS

- An enhancement has been built in whereby the National Treasury Budget Extracts will not extract successfully if any mandatory information is missing from the IDP/KPI parameter setup. An error will appear indicating that there is missing information after which the IDP Master can be extracted to address the missing information.
- An enhancement has been made to the Journal print where the type of journal is displayed next to the journal number.
- The VAT percentages and VAT Claimable percentages have been added to the SCOA Actuals Report.

# GENERAL LEDGER – REPORT WRITER

SC Report Writer has been simplified to reflect the previously known MC Report Writer based on the SCOA account number. (To schedule a Report Writer revision session, send an e-mail to training@munsoft.co.za)

#### GENERAL LEDGER – BUDGETING

- A reference to the item will be populated with a sequence/line number when running Balance Sheet Budgeting. The Detailed Budget Report will print a reference that can be used to check which balance sheet control refers to which budget line item.
- Enhancements have been made to the Virement Enquiry document, displaying all segments involved as well as additional signature lines added.

#### GENERAL LEDGER – SCOA MENU

A recalculated balance column for the previous year has been added to the Migrated Bals Extract. The P13/14 Migrated Balance column would be any P13/14 transaction done to the segment in the previous year. The Balance column for reporting year is a calculated report balance and can be calculated as follow:

Recalculated Previous Year Balance + Yearend Journal + P13/14 Migration Balance + P13/14 Journals + Validation Movement

Surplus column will be calculated as follow:

Brought Forward Opening Balance + Yearend Journal + P13/14 Migration Balance + P13/14 Journals + Validation Movement

#### STORES – ISSUES & RETURNS

Additional information has been added to the Issues & Returns document, displaying the Delete Operator, Date and Time.

# CASHIERS – RECEIPT TRANSFER

When capturing a Receipt Transfer, all receipts posted to the Unallocated Deposits item will be listed to select from.

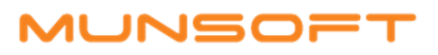

# CONSUMER DEBTORS – REPORTS

- An enhancement has been made to the Movement Report so movement can also be calculated for a Fiscal Period. The ANNUAL report type has been changed to calculate using the Fiscal Period.
- An enhancement has been made to the Pensioner Report whereby the Reason for cancelling the Pensioner Agreement is recorded in the different report types.
- Additional columns have been added to the Deposit Report, displaying the Ward and Suburb Code as well as a meter number where applicable and the deposit type and amount.
- An additional column has been added to the Indigent Register Reports to display the total outstanding balances on all handed over accounts linked to the indigent account.
- An Excel output option has been added to the Payment Report for Detailed Payment/Settlements.
- Users levying Building Clause values with the Rates Levy Run will find that Building Clause transactions are generated with a new transaction type (BLDLVY/BLDLYR) and therefore will be excluded from all Rates Reports going forward.
- Any surcharges levied with the Meter Levy Run and Recorded in the Meter History have been included in the Meter Recon section of the Levy Control Report.

# CONSUMER DEBTORS – EXRACT MENU

The Usage Code Description has been added to the Consumer Extract. This description will be populated from the Usage Code set up in the Parameters, given the Usage Code on the Erf Masterfile exists on the Usage Code Parameters.

# CONSUMER DEBTORS – IMPORT MENU

A 'Generate File Layout' button has been added to the 'Create Accnts Import' function, making the format easily obtainable and minimising room for errors.

#### CONSUMER DEBTORS – TRANSACTIONS

- Additional information has been added to the Meter Adjustment document, displaying Previous and Current Readings as well as Consumption and a Rebate Amount where relevant.
- Previously, the program only allowed a Meter Disconnection in a future date from when the last meter reading was captured, however this limitation has been removed and any date before the last meter reading date will be accepted. (In cases where the last meter reading date was calculated from a Meter Averaging i.e. 30 days from the last reading date, this will be helpful)

#### CREDITORS – CREDITOR BUDGETING

A new menu option, Creditor Budgeting, can be found under the Creditors module. This screen allows the user to add budget per year, by project and creditor. Take note that this can no longer be done through the Project Master screen. When allocating budget to a creditor, the budget will be committed to the creditor and can only be used in project payments. The screen shows the amount spent though project payments as well as through other procurement options. An example would be if a project has total budget of R100 000 and R90 000 is allocated to a creditor, then only R10 000 can be used for other procurement.

#### CREDITORS – AUTOMATIC PAYMENTS

A new Payment Method is available for Creditors Payments – DO (Debit Order). Payment Type DO can be selected for Creditors linked to Payment Method EF in the Master File. Posting will be done using this new type, so it will not appear on the EFT Extract. This Payment Type is also linked to the Cash Book.

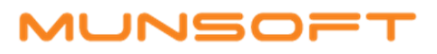

# RELEASE DEPLOYMENT SCHEDULE

Munsoft version 7.1.6 will be released from 22 January 2019. The Munsoft release version is visible on the Munsoft Login screen.

Regards,

THE MUNSOFT DEVELOPMENT TEAM